#### **Guida per le videolezioni ZOOM**

#### **Accedere in piattaforma al Corso per il quale si vuole tenere la videolezione**

(Es. Psicologia generale)

Attivare la modalità modifica cliccando sul tasto posto in alto a destra  $\mathbf{a}$ 

poi su

Attiva modifica

all'interno del corso, **sotto l'argomento "Lezioni interattive**" creare per **ogni** singola lezione

una **riunione Zoom**, e chiamarla "Lezione interattiva (numero lezione)"

#### **Esempio**

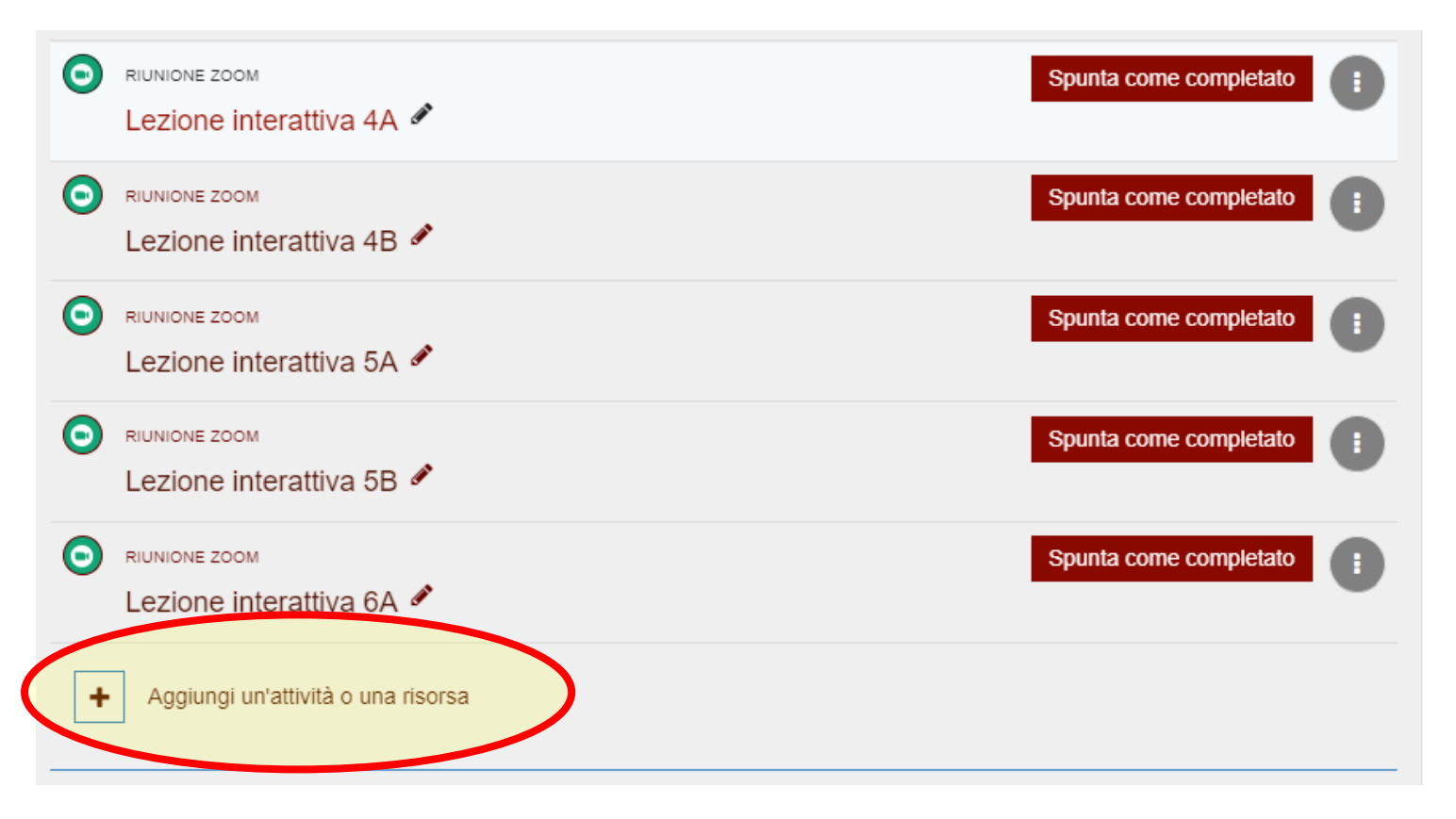

Per creare una riunione zoom basterà cliccare su "**Aggiungi un'attività o una risorsa"** poi su "**Riunione Zoom**"

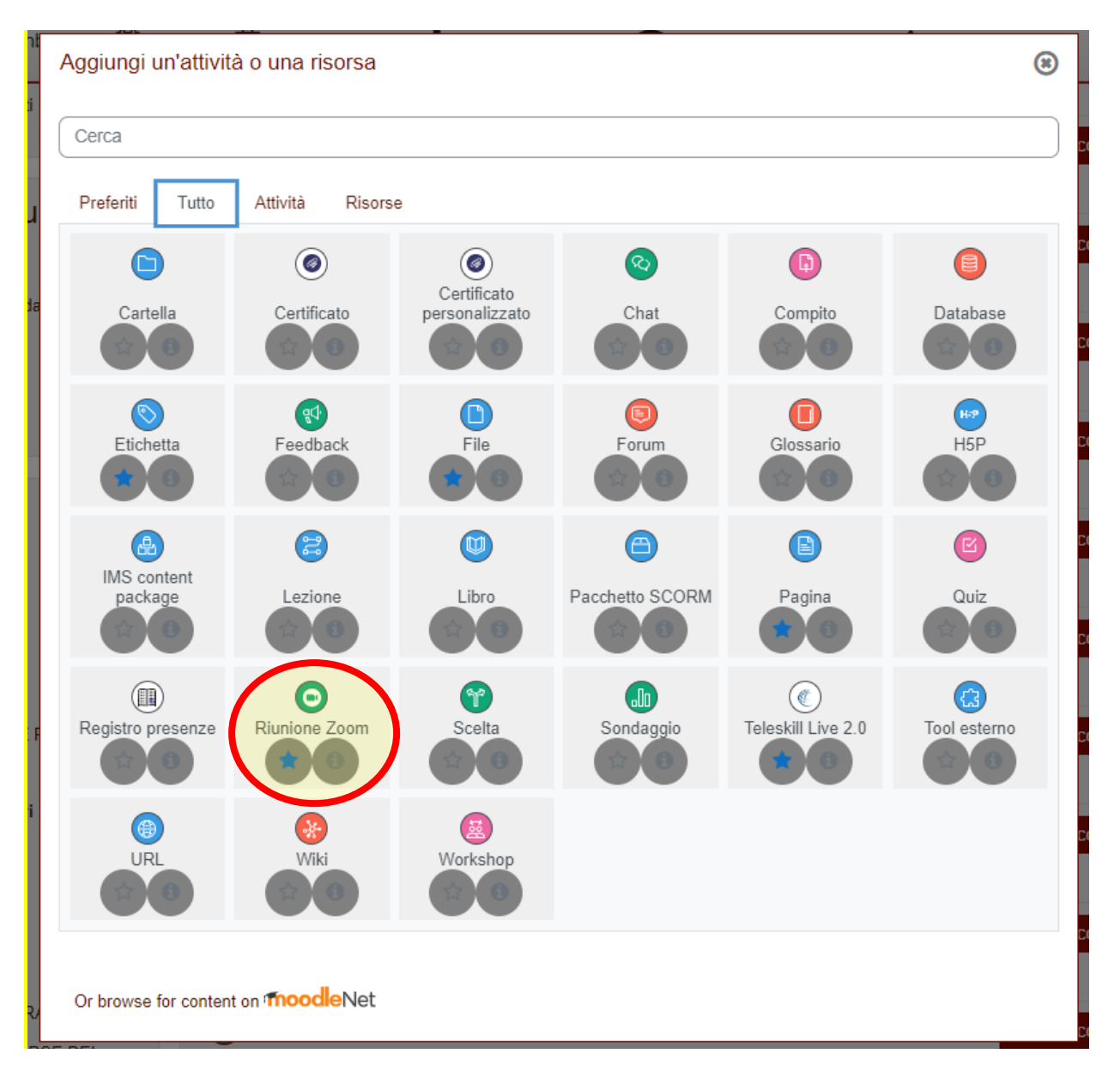

Apparirà questa schermata dove andremo ad inserire **il nome, la descrizione e la data** il resto va lasciato invariato.

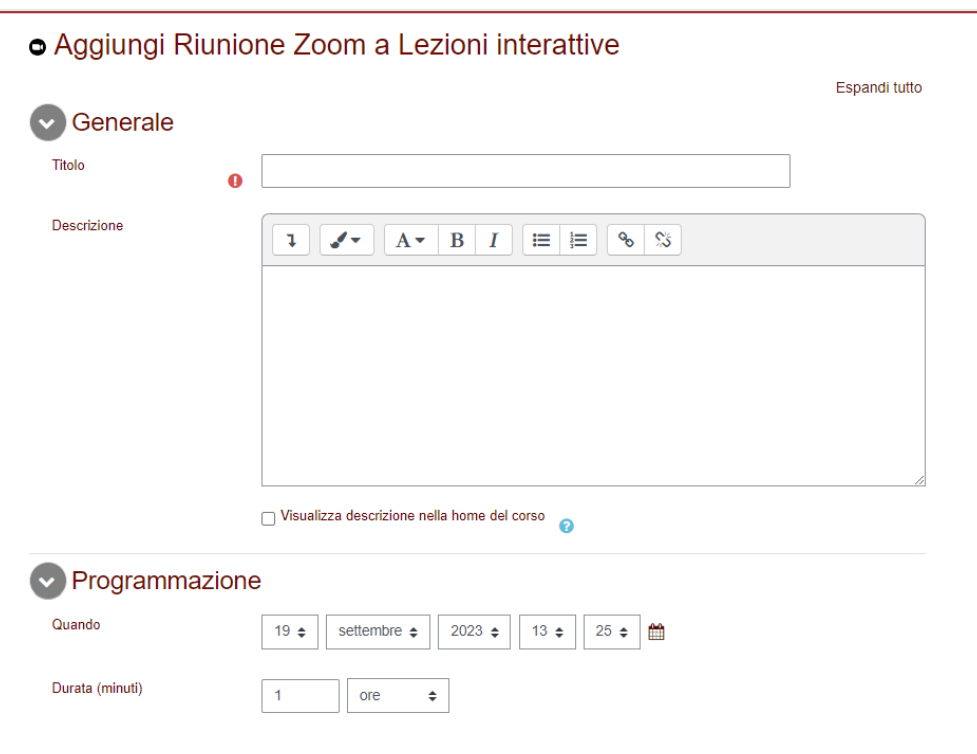

Una volta terminate le modifiche in fondo alla pagina troveremo i pulsanti per **salvare le modifiche**.

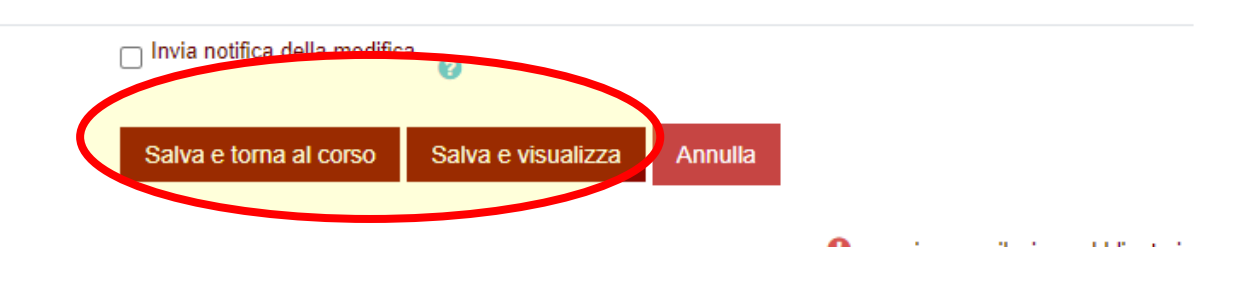

# **NB. Non settare riunione ricorrente, ma fare una Riunione Zoom per ogni Lezione Interattiva.**

Per accedere alla riunione appena creata basterà cliccarci sopra e poi su "**Avvia riunione**"

## Lezione interattiva 6B Spunta come completato Avvia riunione Programmazione Orario d'inizio martedì, 19 settembre 2023, 12:40 Durata (minuti) 1 ora Registrazioni Visualizza regsitrazione Stato In corso Host Gerardo Scoppettuolo Sessioni Report delle sessioni

Tutti le riunioni

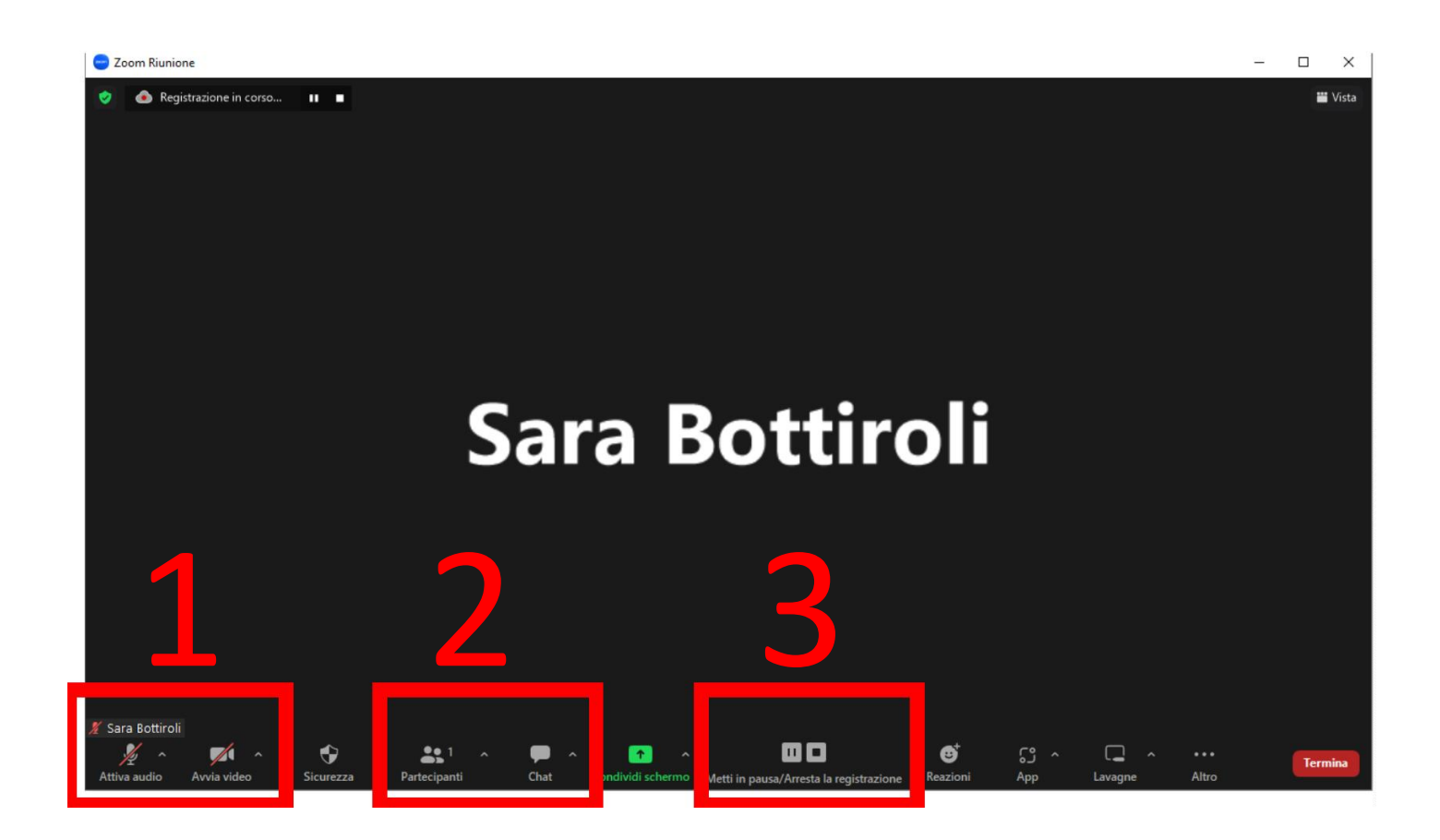

- 1) Qui possiamo abilitare/disattivare il nostro Audio e Video
- 2) Qui controllare i partecipanti e la chat
- 3) Questa è l'area di registrazione ove si può mettere in pausa o terminare la registrazione che si avvia in automatico

Una volta attivato video,audio,partecipanti e chat avremo questa visualizzazione

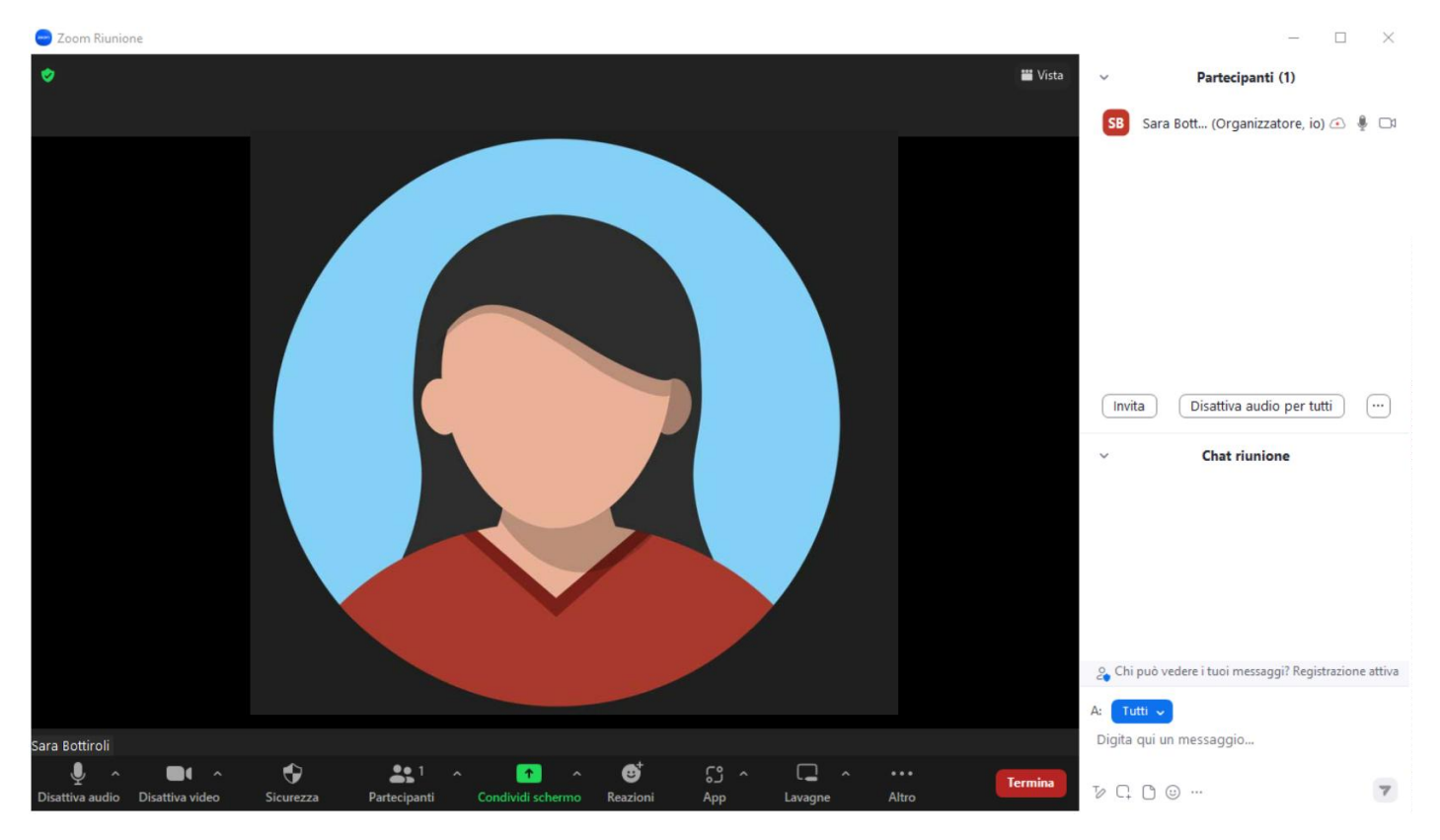

#### Ora per condividere le slide basterà cliccare sul tasto verde condividi schermo

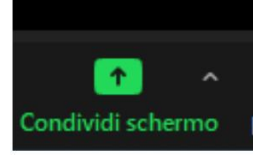

### E selezionare la presentazione da far visionare

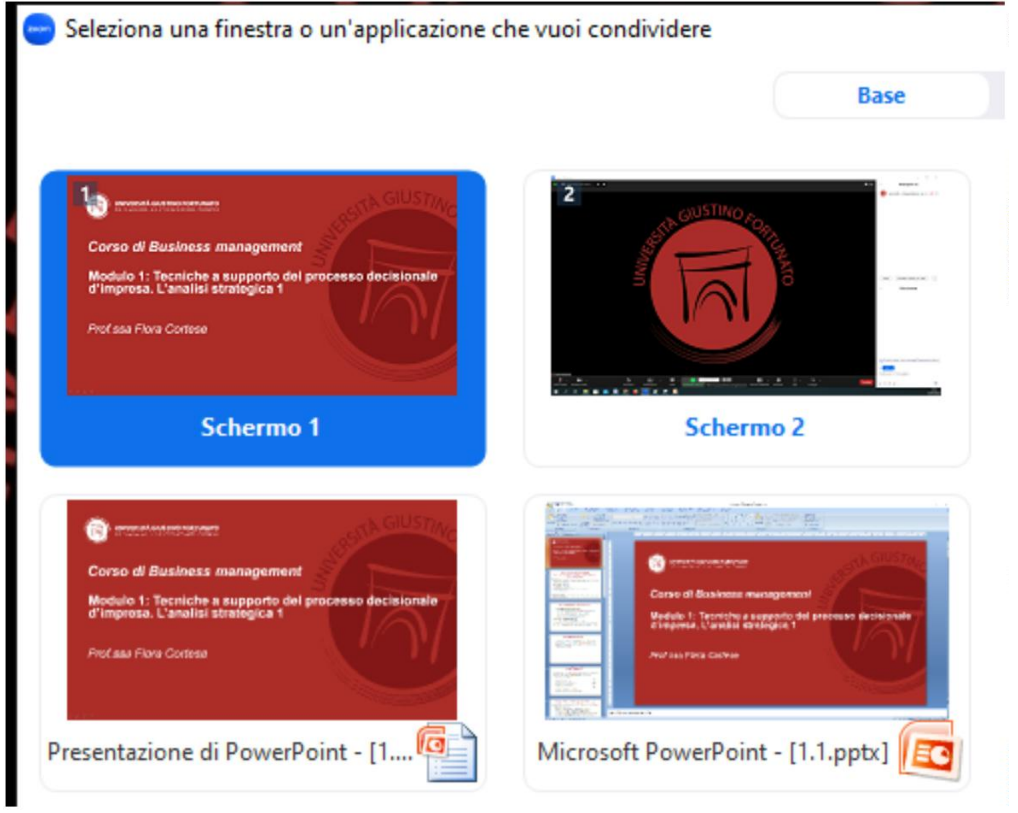

#### In caso di video spuntare anche le opzioni:

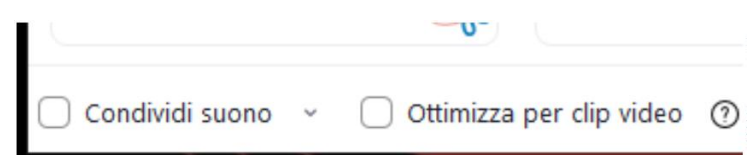

#### Per interrompere la condivisione cliccare su:

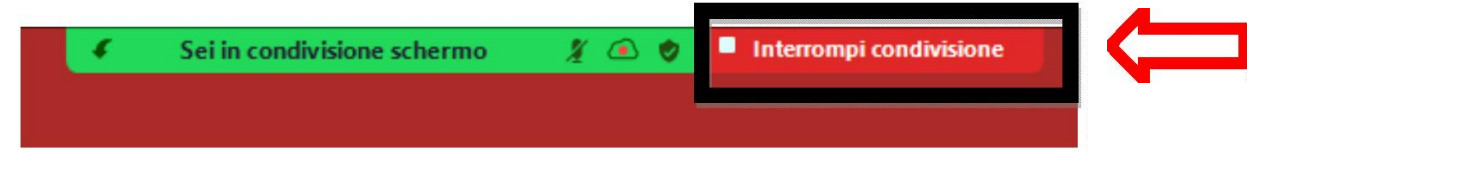

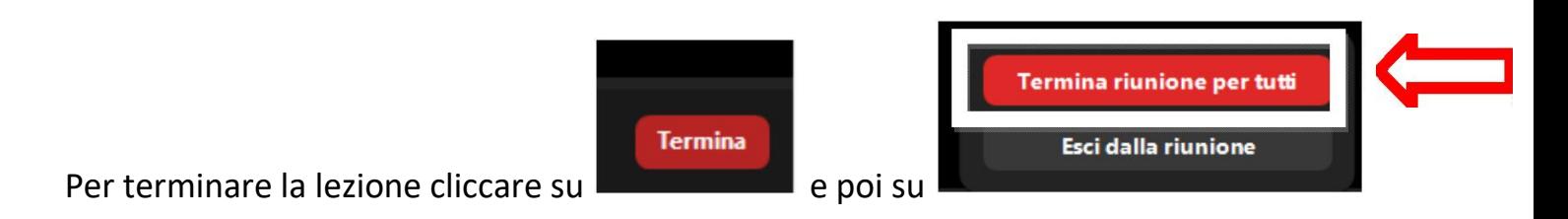

## Lezione interattiva del lunedì dalle ore 16:30 alle ore 18:00

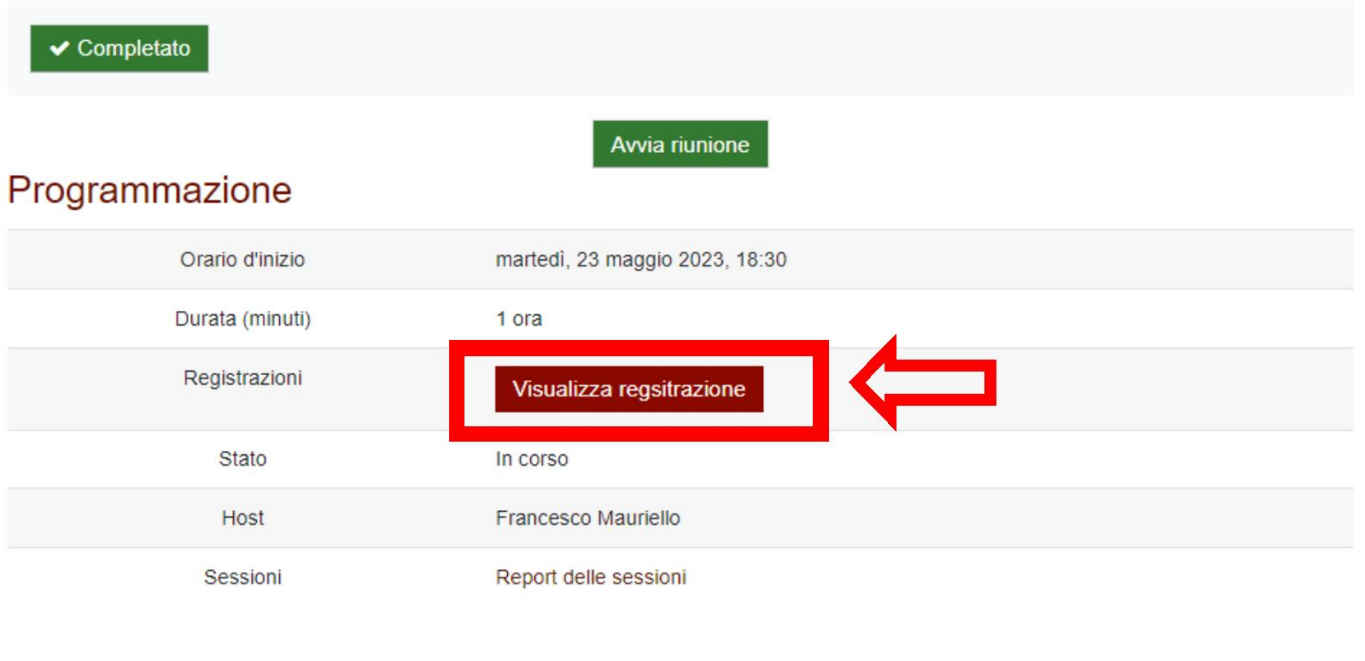

E da lì sarà possibile rendere visibile o meno la registrazione con l'apposito pulsante.

## Lezione interattiva del lunedì dalle ore 16:30 alle ore 18:00

 $\blacktriangleright$  Completato

# Lezione interattiva del lunedì dalle ore 16:30 alle ore 18:00

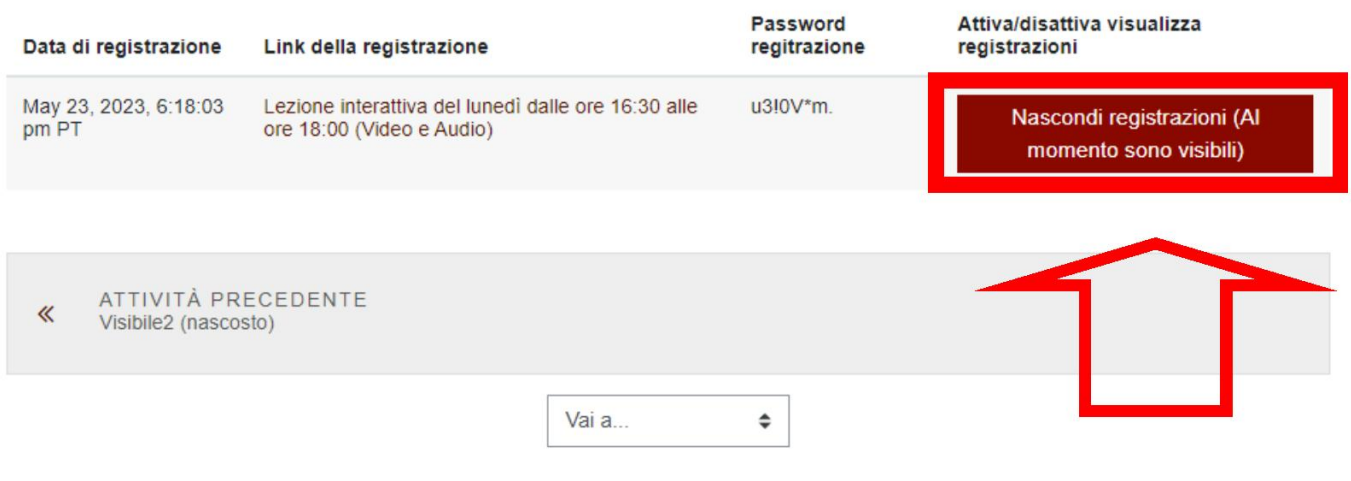